## *How to Customize Our Certified Installer Brochure* PERSONALIZE OUR PDF WITH YOUR COMPANY INFORMATION

Download and save the PDF document to your computer. Then open the PDF in Adobe Acrobat. Make sure Adobe Acrobat is up to date when using it.

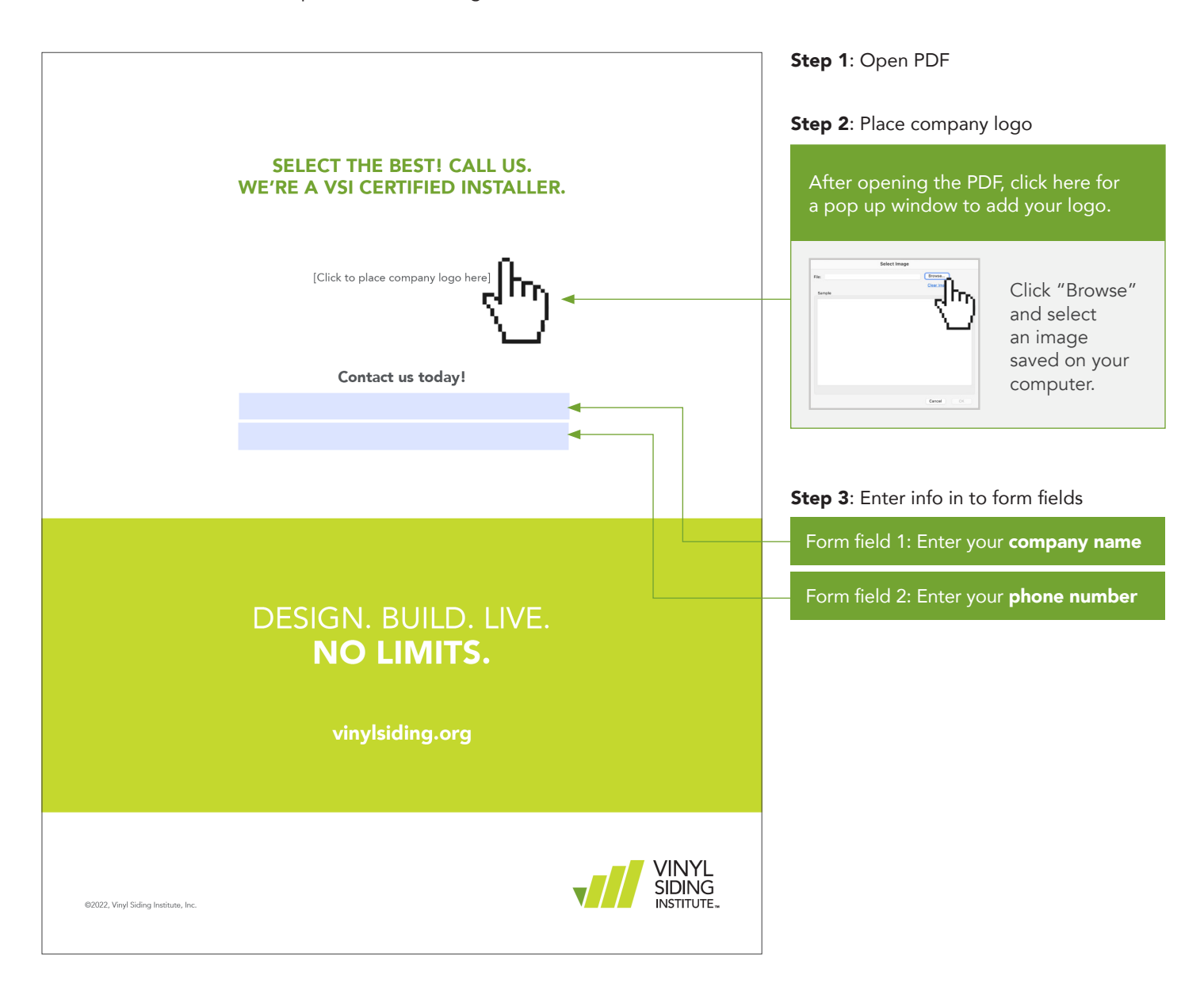

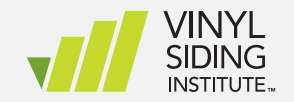

## *How to Customize Our Ladder to Success* PERSONALIZE OUR PDF WITH YOUR COMPANY INFORMATION

Download and save the PDF document to your computer. Then open the PDF in Adobe Acrobat. Make sure Adobe Acrobat is up to date when using it.

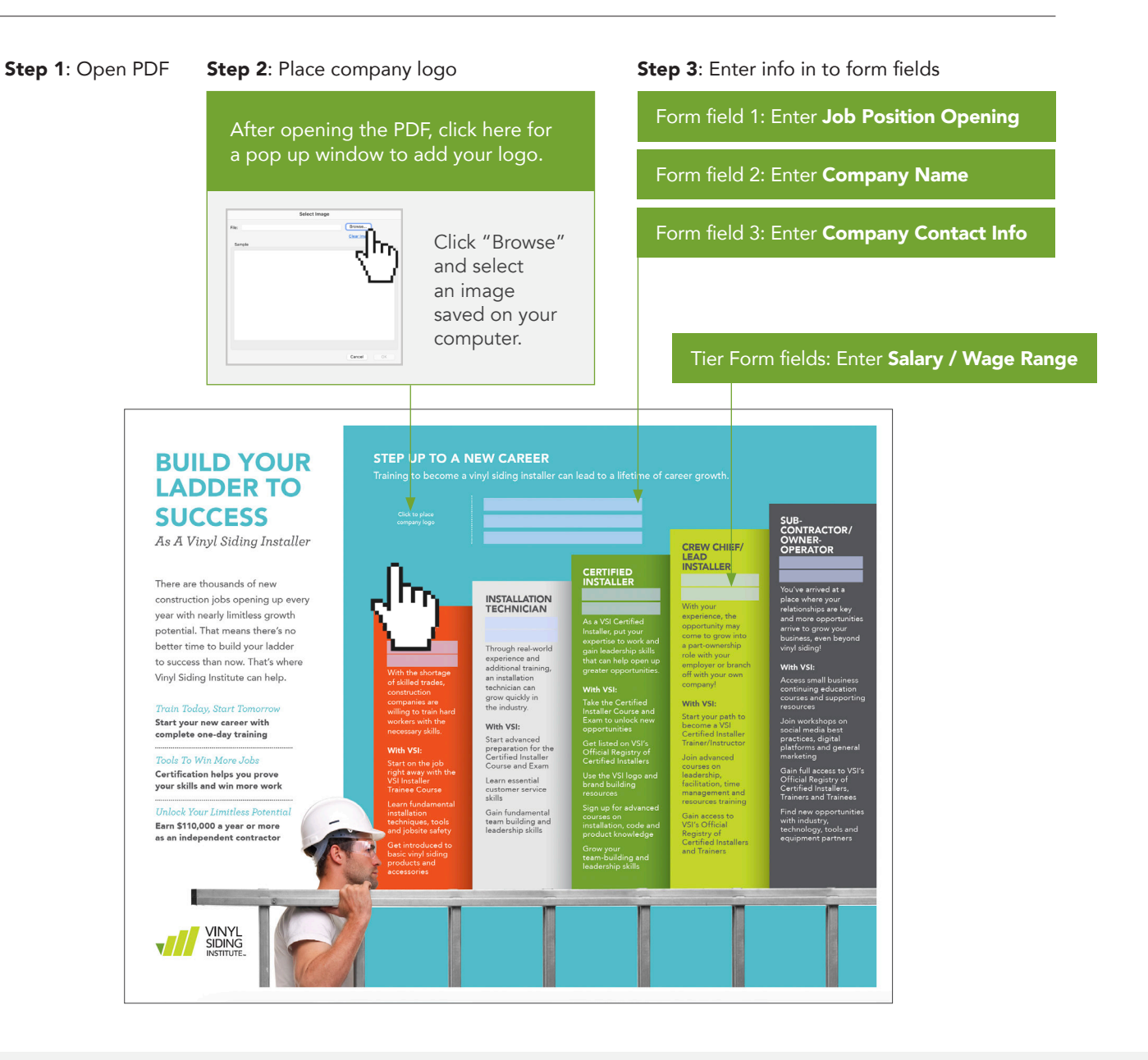

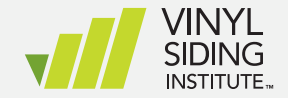